## **CANDIDATE AND RACE**

Election returns showing the number of votes received by each candidate, by voting precinct, were collected from supervisors of elections or the Florida Department of State, Division of Elections. Precinct-level election returns are organized in the following folders:

- 2002 Election Returns
- 2004 Election Returns
- 2006 Election Returns
- 2008 Election Returns
- 2010 Election Returns

In addition, "Candidate and Race.xlsx" is a spreadsheet that shows (1) the name of each candidate, (2) the race or language group of each candidate, (3) the position sought by each candidate, and (4) the outcome of the contest for each candidate.

Candidate and Race information was supplied by supervisors of elections and compiled by the Florida Department of State, Division of Elections.

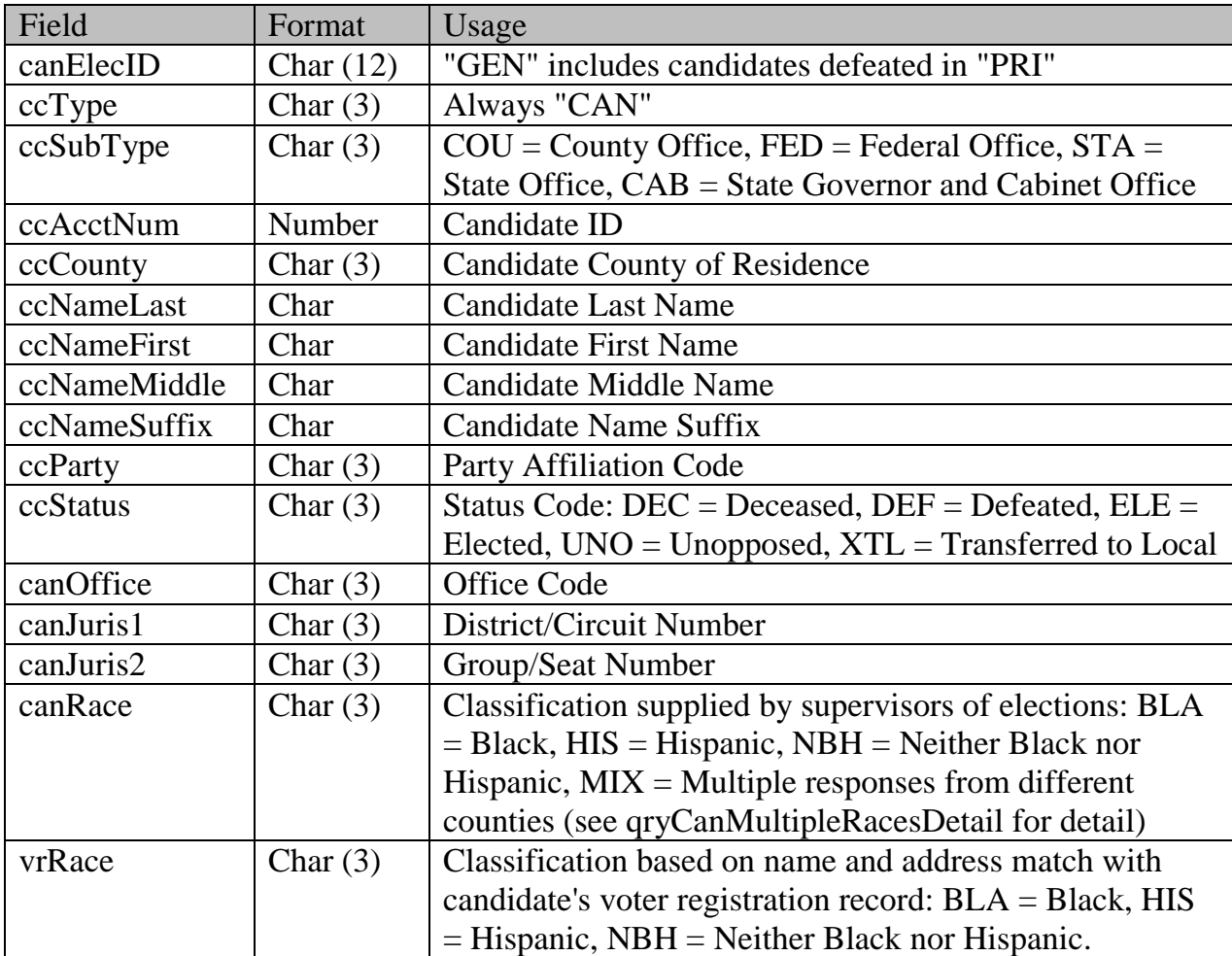

The text box below shows the instructions provided to supervisors of elections.

## **WELCOME TO THE SOE INTERFACE!**

The Division of Elections will be providing data identifying the race or language group of each candidate to comply with the U.S. Department of Justice requirements for preclearance of congressional and state legislative redistricting plans (see subsection (d) of [28 C.F.R. § 51.28\)](http://ecfr.gpoaccess.gov/cgi/t/text/text-idx?c=ecfr&rgn=div8&view=text&node=28:2.0.1.1.9.3.1.3&idno=28). To collect the necessary data, we are asking Supervisors to report race information, if known, for all the federal, state and county candidates since 2002. The information gathered will be used to perform voting analyses during judicial reviews of redistricting plans to determine the ability of racial and language minorities to elect candidates of their choosing. County supervisors and their staff are the best resources for obtaining the needed information, and your assistance and cooperation in this process is much appreciated.

Please follow these instructions to enter candidate race.

- 1. Click on the "Candidate" menu choice to see the candidates for your county.
- 2. Click on the "edit" button for a record; select the candidate"s race from the drop down list: **BLA** (African-American), **HIS** (Hispanic), or **NBH** (neither African-American nor Hispanic);
- 3. Select the "update" button.

4. When you finish updating a page consisting of 10 candidates, click on the next page number at the bottom of the screen to get the next page.

To view the next set of pages, click on the "…" which appears after the last page number.

5. You may find it efficient to print the entire list and use it as a reference.

Please note that the race you enter does not have to match the value in the "vrRace" column. The data in the "vrRace" column is a result of running the candidate list against voter registration data and matching the name and address only.

We are counting on Supervisors to be the most reliable source of accurate information.

The "Candidate and Race" spreadsheet also includes tables describing Party codes, Status codes, and Office codes.